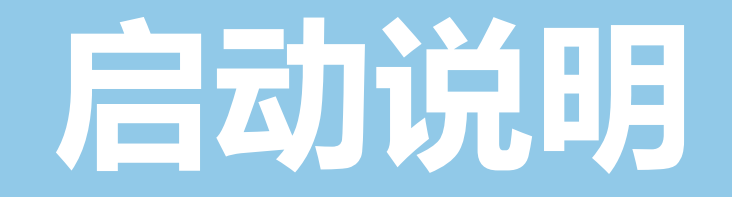

# **设定您的** Plunify Cloud

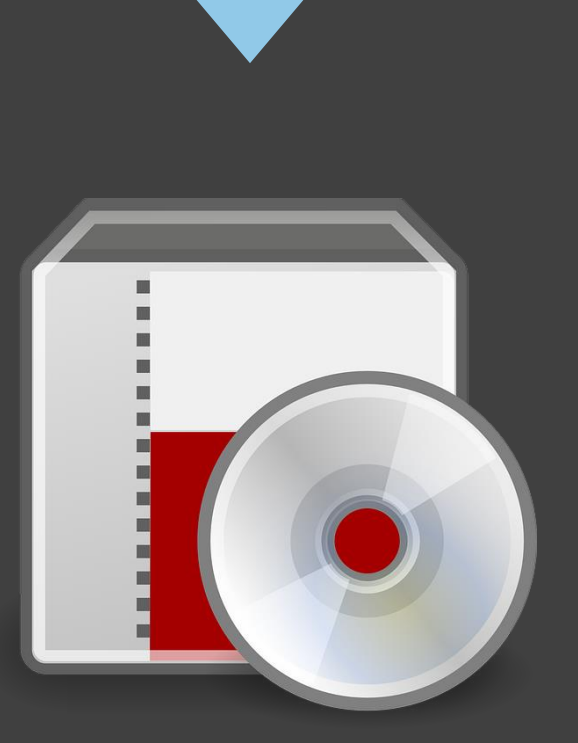

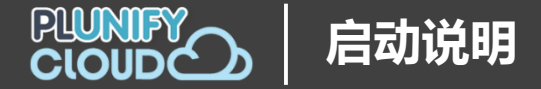

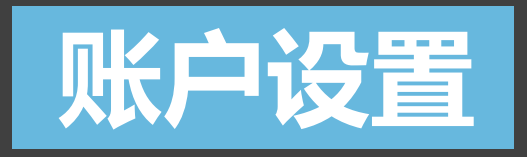

# 首先, 在 Plunify Cloud 的[控制台注](https://cloud.plunify.com/register?lang=CN)册一个账户。

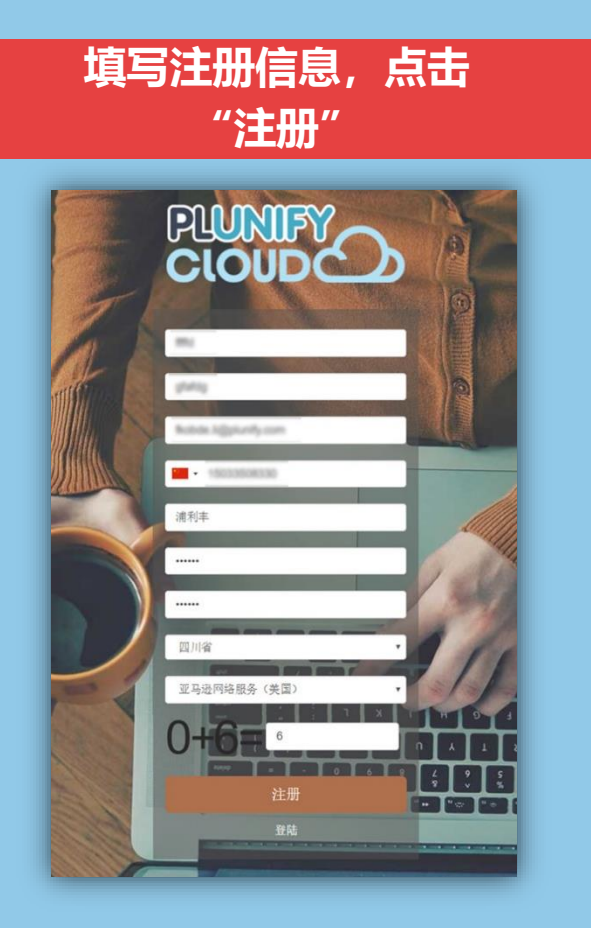

#### **验证注册 Email 完成注册**

Verify Your Plunify Cloud Account, 1513063365 Inbox x

 $\begin{array}{|c|c|c|}\n\hline\n\text{Equation:} & \text{Plunity No} \\
\hline\n\text{for one } \boxed{2}\n\end{array}$ **Plunify Notifications** 

# PLUNIFY

Thank you for signing up with Plunify

Please verify your account by clicking on this link: https://cloud.plunify.com/verify.php?email= 3code= 8code=

Thank you,<br>Plunify Team

Read more at our blog - Optimize chip design with big data, machine learning and the cloud http://support.plunify.com/en/blog/

Copyright 2017 Plunify Pte Ltd. All Rights Reserved

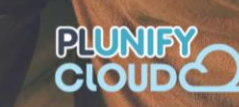

您的账户已验证成功,您现在可以登陆账户以充值云 币。

Vivado的用户可以在这里下载插件,然后安装。充值云 币并安装插件完毕后, 您就可以开始在云端编译设计

如果您有任何疑问, 请发邮件至 tellus@plunify.com联 系我们。

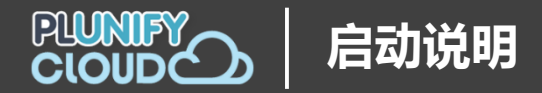

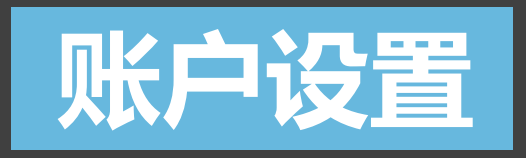

● 主页 ◎ 充值

9 历史记

✿ 设置

**E** EULA

退出登时

# 登陆控制台,在主页查看 Plunify Cloud 上各种应用的简介。

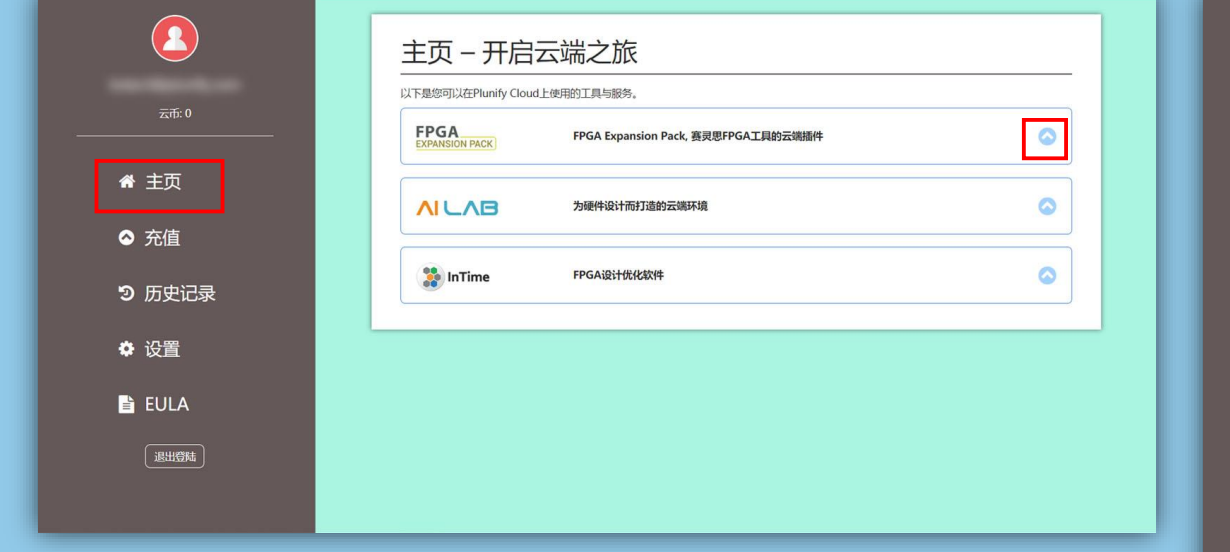

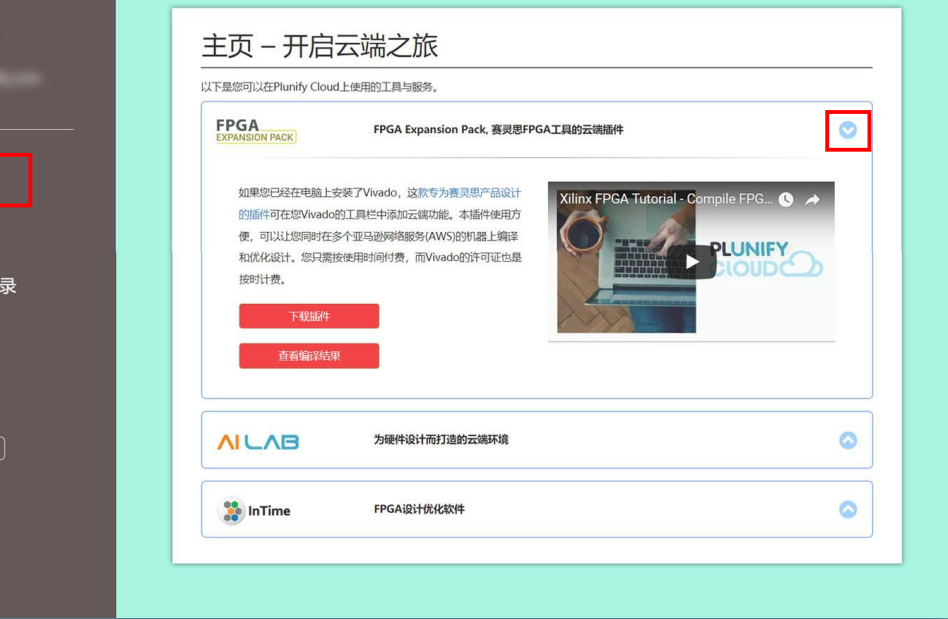

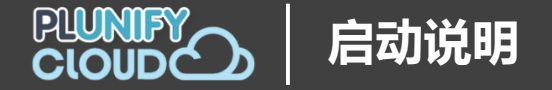

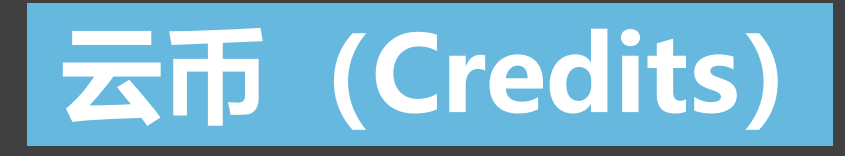

# 使用 Plunify Cloud,您需要充值云币 (Credits)。

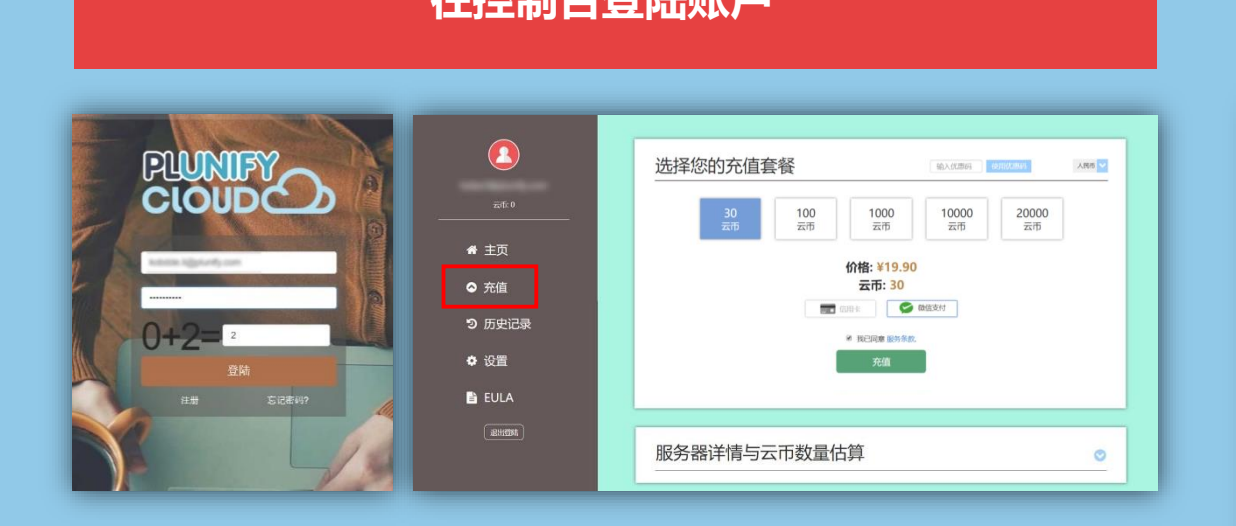

### **在控制台登陆账户 查看服务器详情与云币数量估算,并选择合适的套餐 和支付方法来充值**

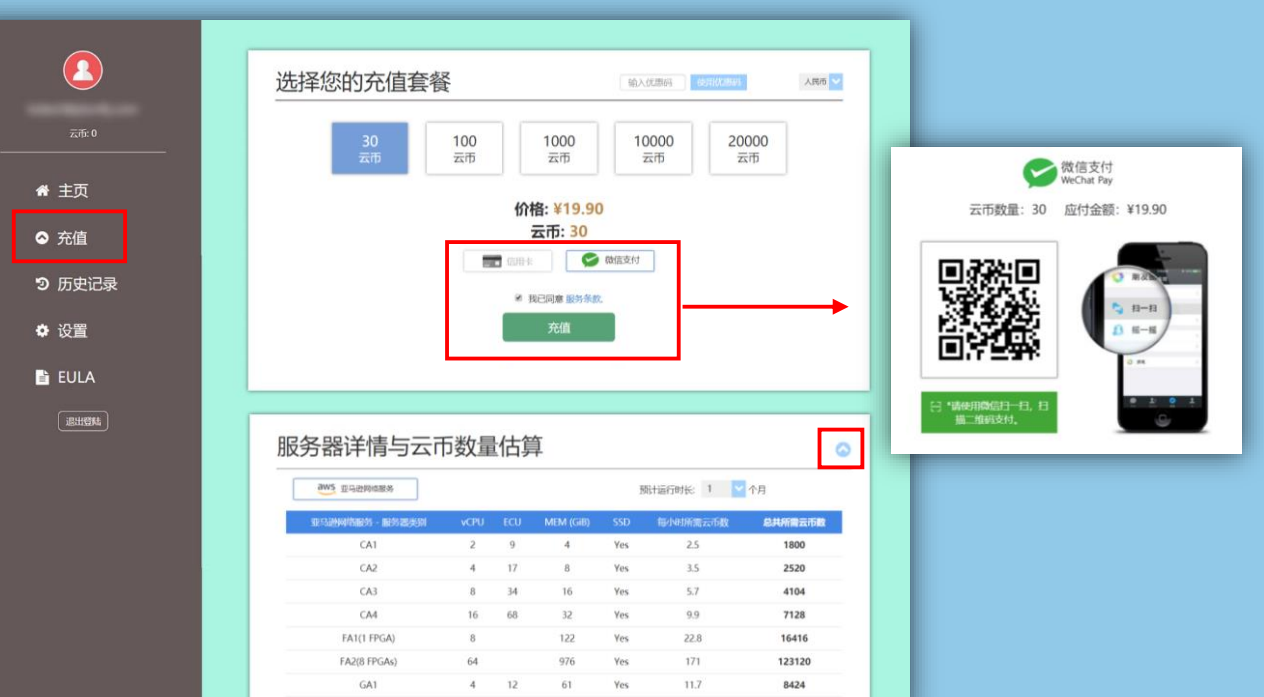

2 7 15.25 Yes 3.1

2232

RA1

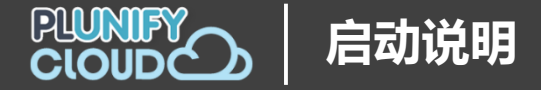

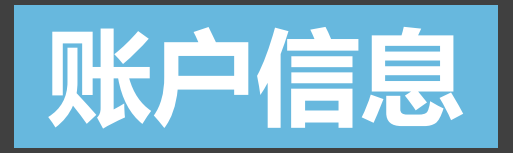

## 您也可在控制台上对相关的账户信息进行操作。

#### **查看云币使用状况或购买记录 医甲基甲基甲基甲基甲基甲基甲基甲基 更新用户资料或密码**

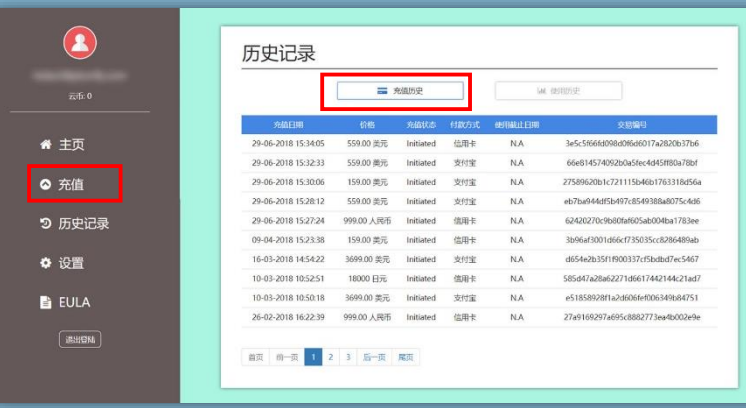

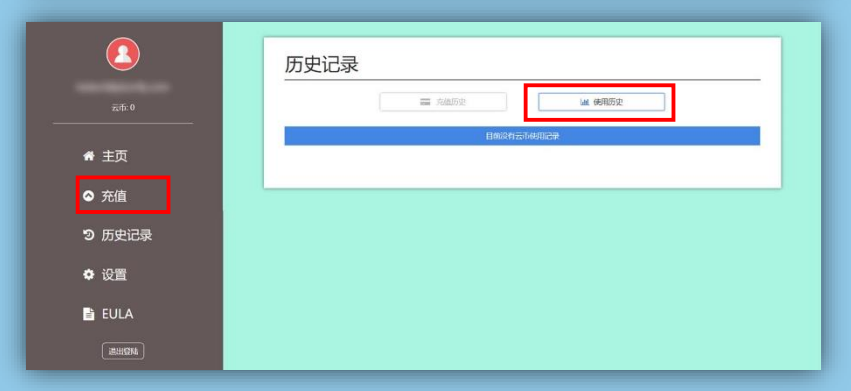

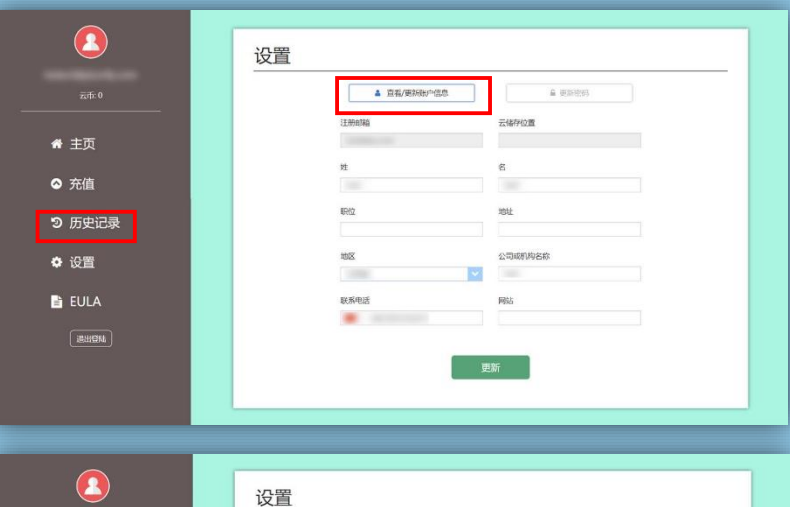

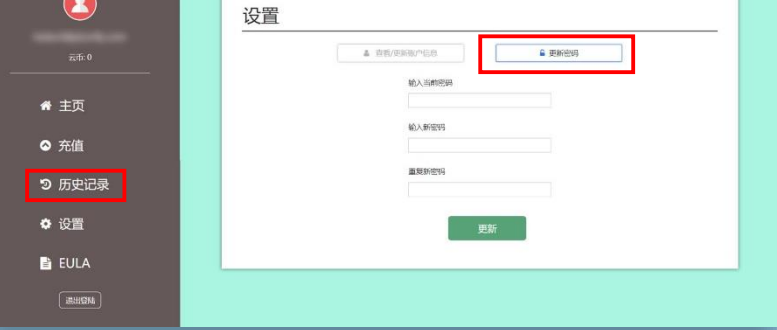

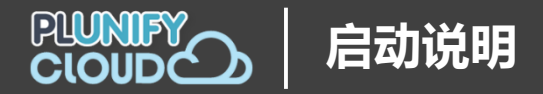

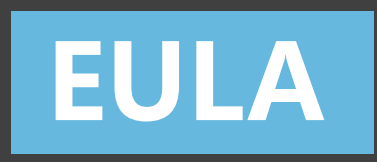

## 您可以确认已接受所用软件的最终用户许可协议 (EULA)。

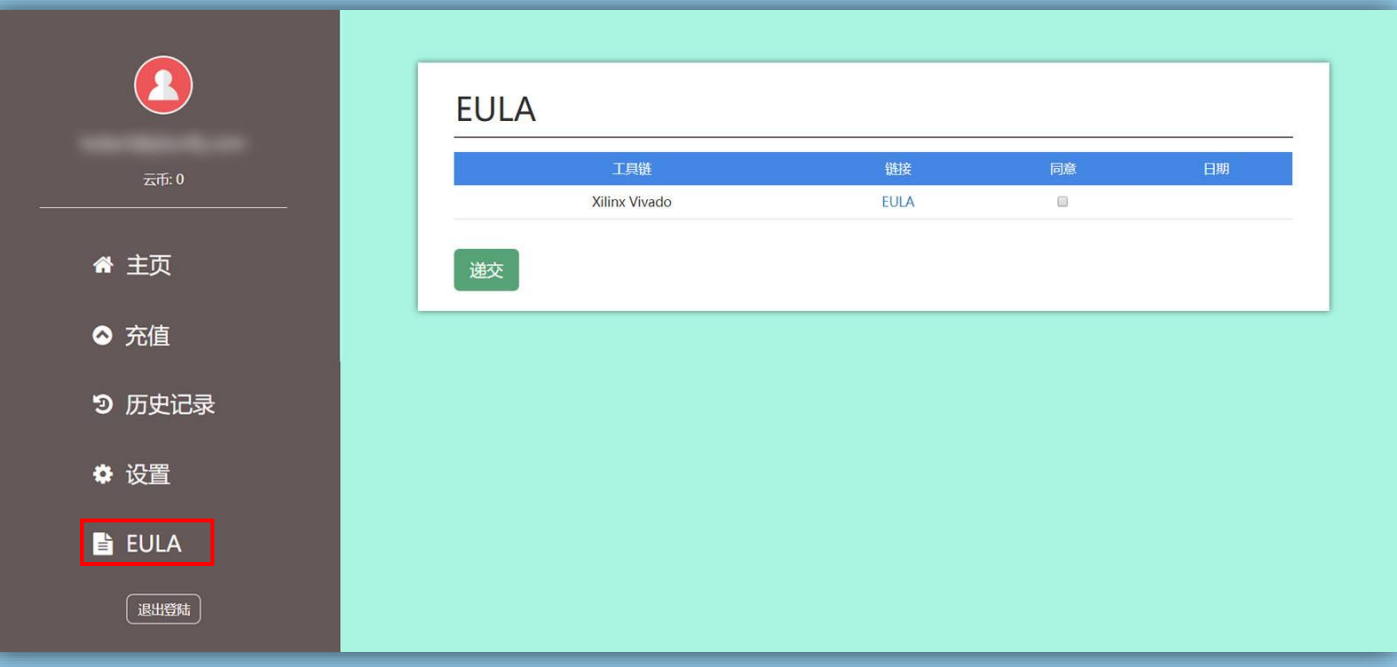

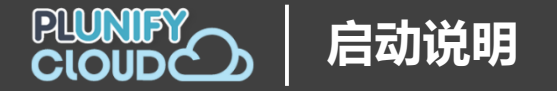

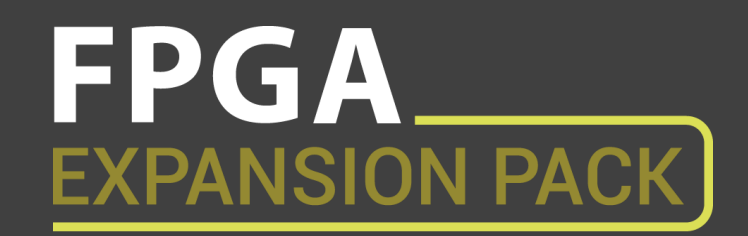

使用 [FPGA Expansion Pack](https://www.plunify.com/cn/fpga-expansion-pack/), 请在以下位置下载插件的安装文件:

- **FPGA Expansion Pack 页面,或者,**
- **Plunify Cloud 控制台的下载页面。**

#### **FPGA Expansion Pack 页面** <https://www.plunify.com/cn/fpga-expansion-pack>

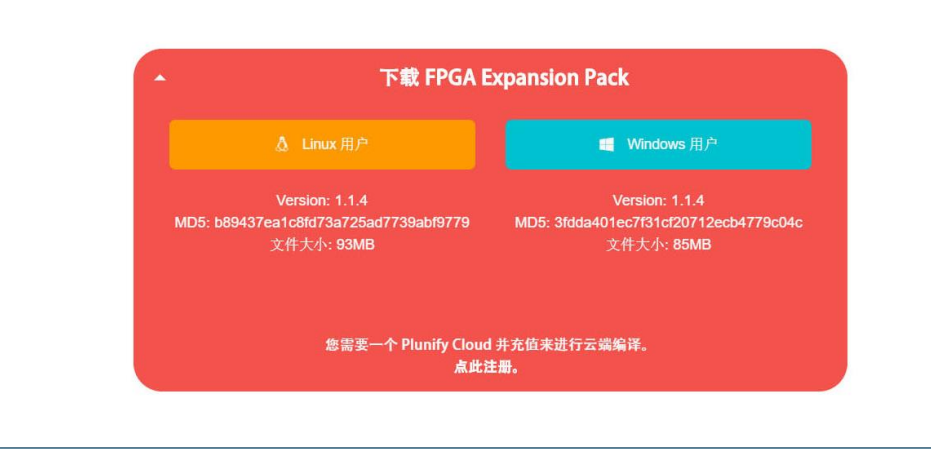

#### **Plunify Cloud 控制台** [https://cloud.plunify.com/downloads](https://cloud.plunify.com/downloads?lang=CN)

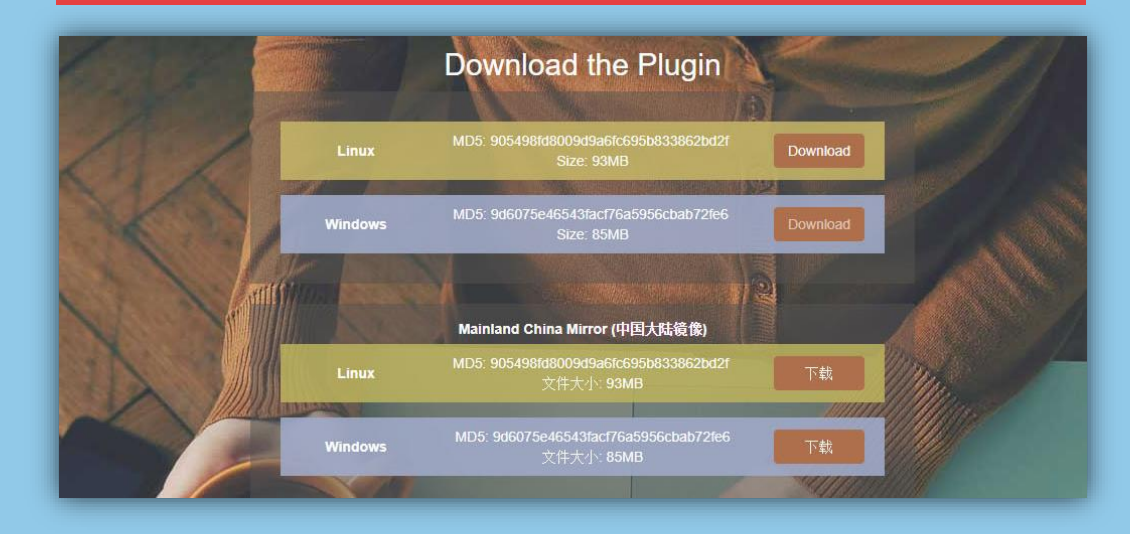

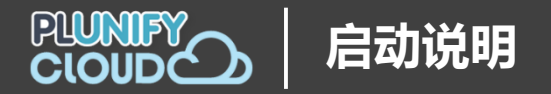

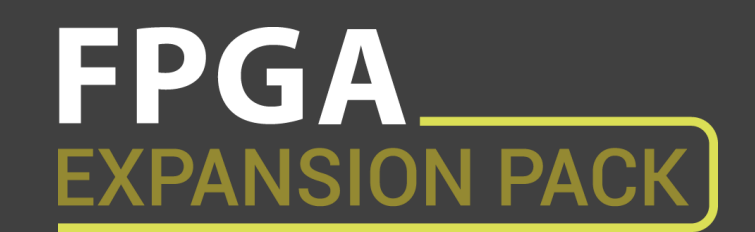

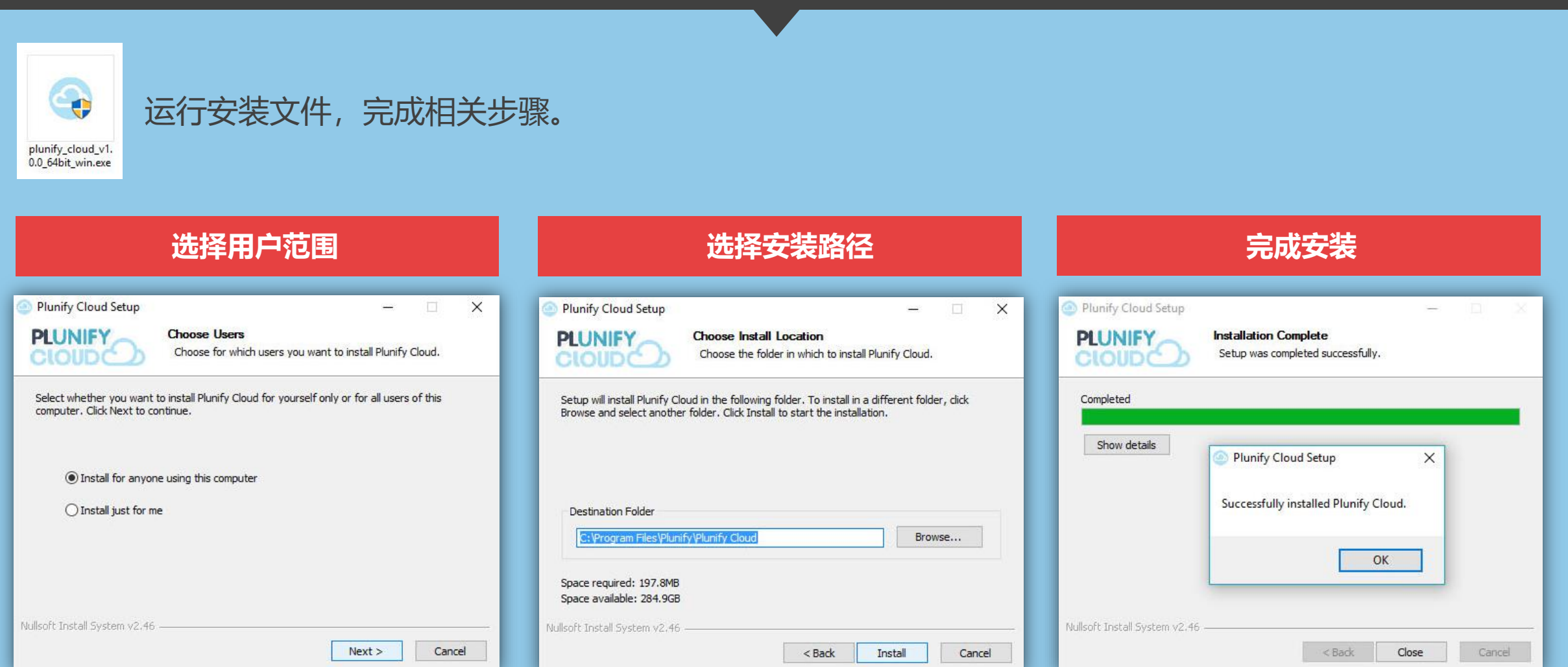

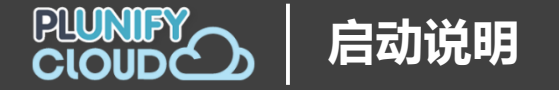

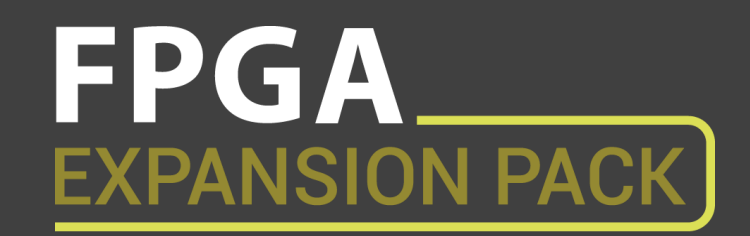

# 打开 Vivado, 六个 FPGA Expansion Pack 的图标已出现在工具栏中。

点击其中任意一个来登陆账户(一次即可),然[后开启您的云端](https://v.youku.com/v_show/id_XMzc1NzA5MDE0MA==.html) FPGA 任务。

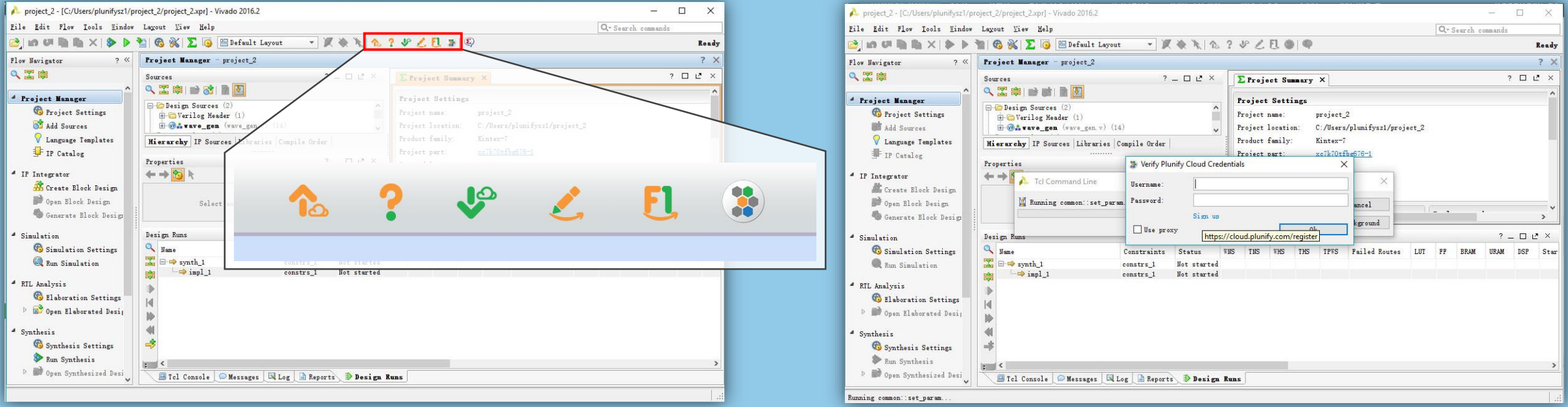

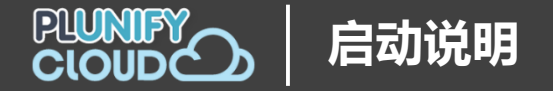

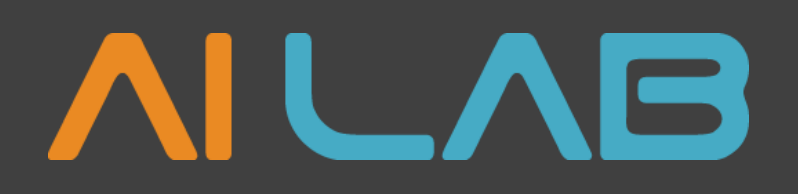

### 使用 [AI Lab](https://www.plunify.com/cn/ailab/),您只需在 [AI Lab](http://ailab.plunify.com/login_cn.php) 的页面登陆您的 Plunify Cloud 账号, 然[后开启您的云端任务](https://v.youku.com/v_show/id_XMzc1NTI5Mjk4NA==.html)。

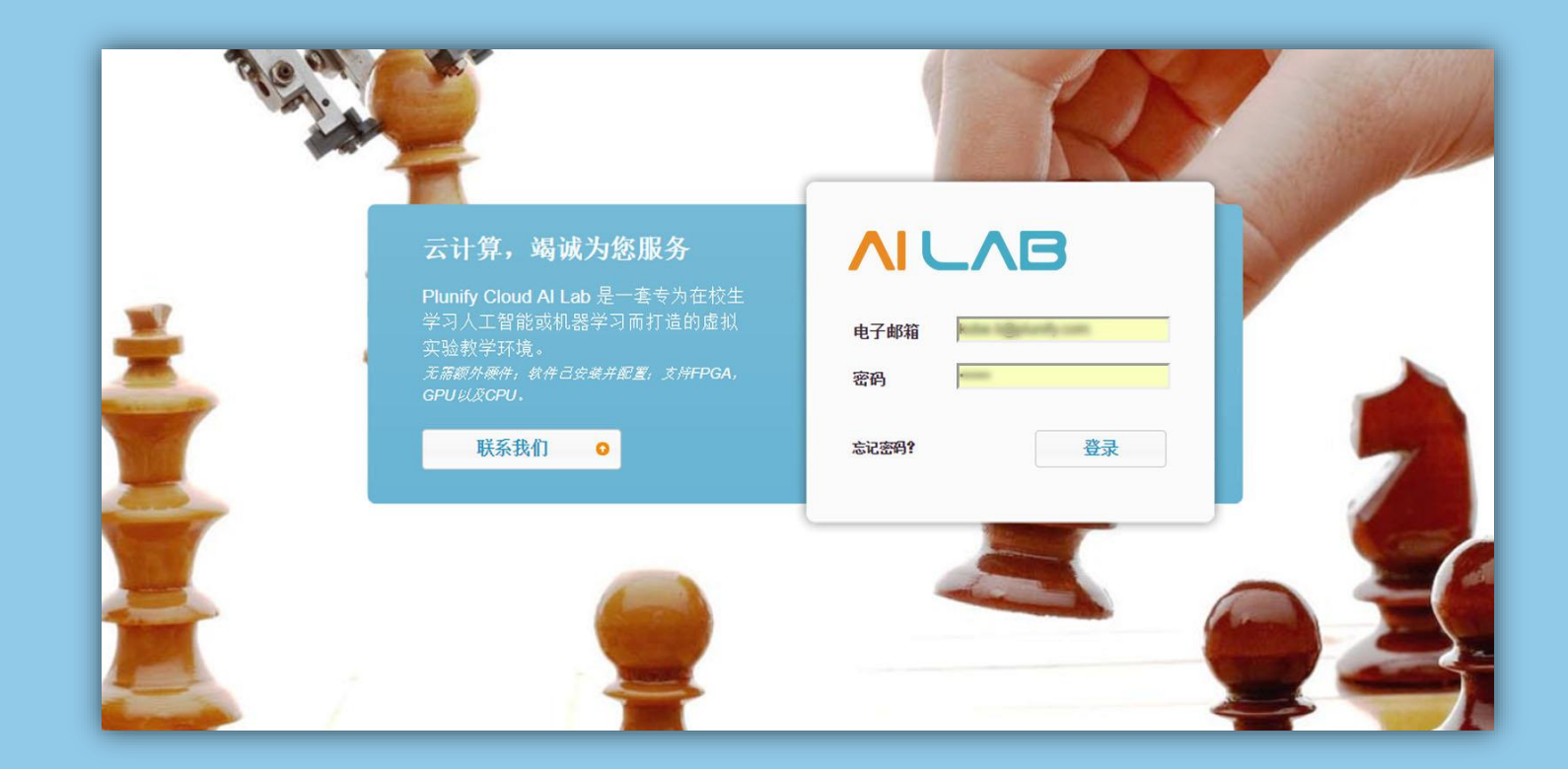

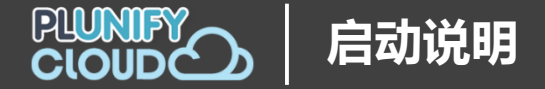

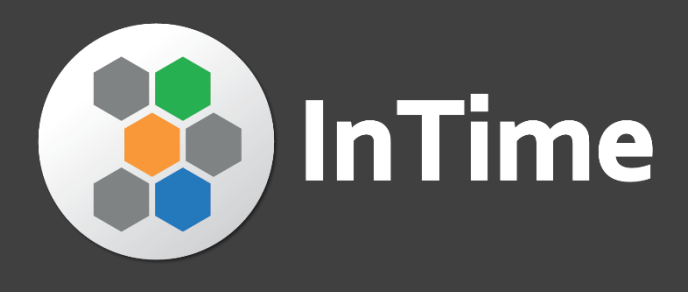

### 如果您已经是 [InTime](https://www.plunify.com/cn/intime/) 用户,您可以使用 Plunify Cloud 来加速 InTime [的设计优化流程。](https://v.youku.com/v_show/id_XMzc0Mzg1NDMyMA==.html)

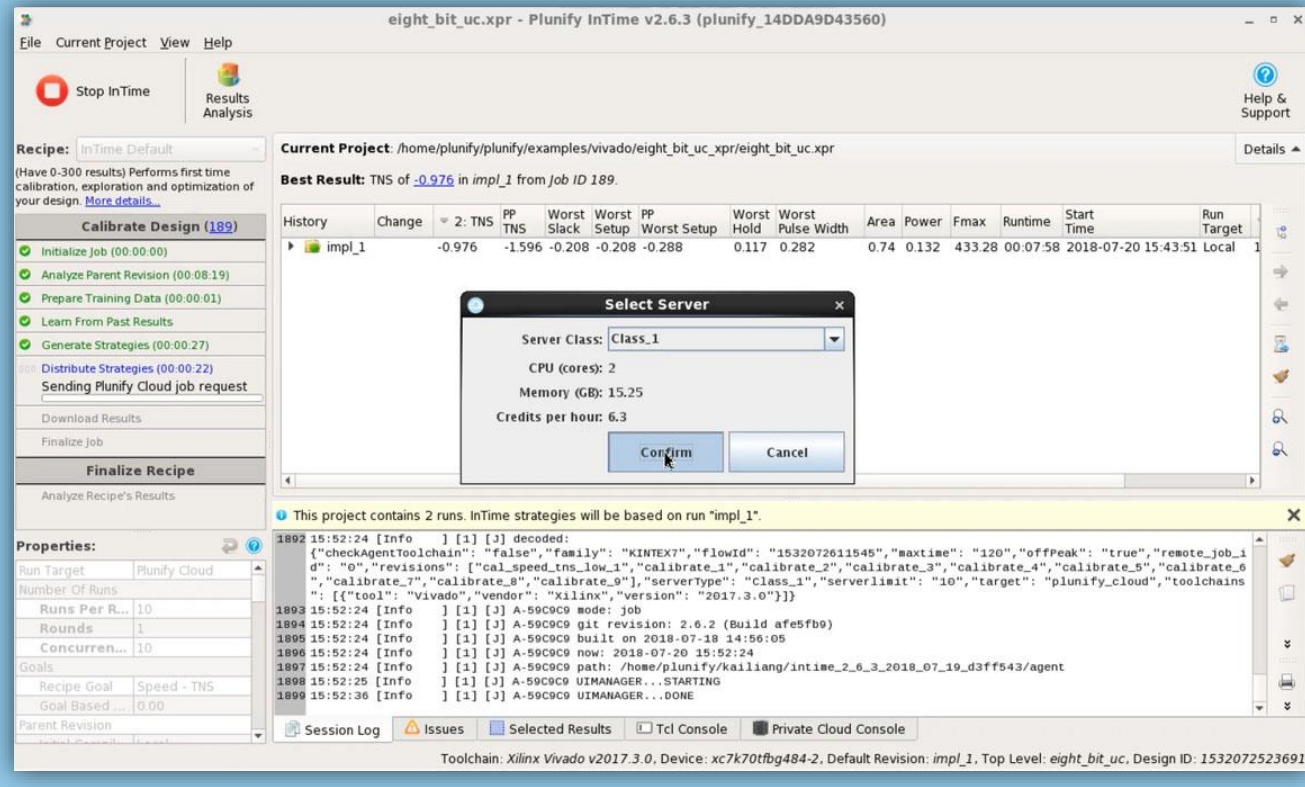

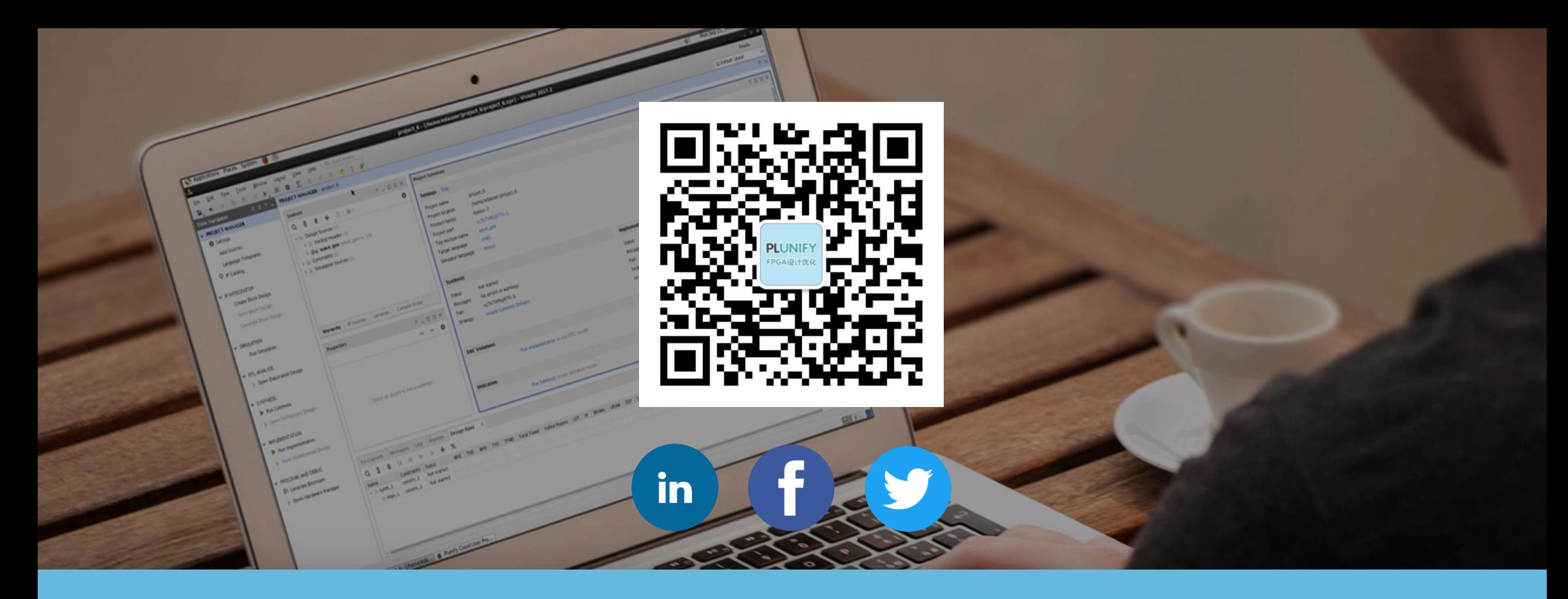

**如有疑问,请与我们联系 tellus@plunify.com**